# **Økologisk svineproduktions miljøpåvirkninger**

# **Beslutningsstøttemodel til estimering af miljøpåvirkninger på bedriftsniveau**

#### **Brugermanual**

Heidi Mai-Lis Andersen, Teodora Dorca-Preda, John Hermansen

## **Formål med modellen**

Der er en stor bredde i den økologiske svineproduktion og forskelle mellem besætninger i f.eks. valg af staldsystemet, fravænningsstrategi og foder-management i større eller mindre grad kan påvirke den enkelte besætnings miljøaftryk.

Modellen gør det muligt for producenter og rådgivere at estimere den enkelte besætnings miljøpåvirkninger, på baggrund af bedriftens egne data, og giver hermed et bedre grundlag end i dag, for også at inddrage de miljømæssige effekter i diskussionen, f.eks. når en ny besætning skal startes op.

Derudover er modellen et effektivt værktøj til at estimere miljøeffekten af tiltag, der overvejes implementeret på bedriften. Herved kan miljøeffekterne inddrages sammen med tiltagenes øvrige effekter (f.eks. økonomisk eller velfærdsmæssige) i diskussionen af, hvilke tiltag der bør implementeres.

Modellen bygger på livscyklus-principperne og estimerer de miljømæssige påvirkninger af økologisk svineproduktion i forhold til forskellige effektkategorier som f.eks. global opvarmning og eutrofiering. Derudover er de estimerede N-balancerer vist. Emissionerne er beregnet i henhold til de seneste LCA guidlines og N-balance metoder.

Dokumentation af modellens forudsætninger og antagelser og det specifikke krav til input er beskrevet i detaljer i selve modellen/regnearket. Nærværende notat tjener som brugervejledning sammen med modellen.

# **Nøgledata**

Beregninger kræver en række oplysninger om produktionen, hvoraf de vigtigste er

- Effektivitetsoplysninger som de oftest forefindes i effektivitetskontrollen
- Foderblandingernes sammensætning til de enkelte dyregrupper
- Arealanvendelse, herunder areal til drægtige og diegivende søer
- Staldtyper og gødningshåndtering
- Udbytte af markafgrøder
- Energiforbrug

## **Modellens opbygning**

Modellen er bygget op i regneark, og består af en række faneblade. En skematisk illustration af modellens opbygningen er vist i figur 1. Som det fremgår af figur 1, er fanbladene delt op i forskellige kategorier. Farven på fanebladet viser, hvilken kategori fanbladet tilhører. Således er fanbladet til data input rødt, fanblade med baggrundsdata til brug for beregningerne er beige, mellemliggende resultater er blå, mens de samlede resultater for N-balancen og klimapåvirkninger er grønne jf. figur 1 og figur 2. En enkel undtagelse fra reglen er fodertabellen, der som udgangspunkt indeholder baggrundsdata (standard fodermidler), men hvor egne fodermidler også kan indtastes.

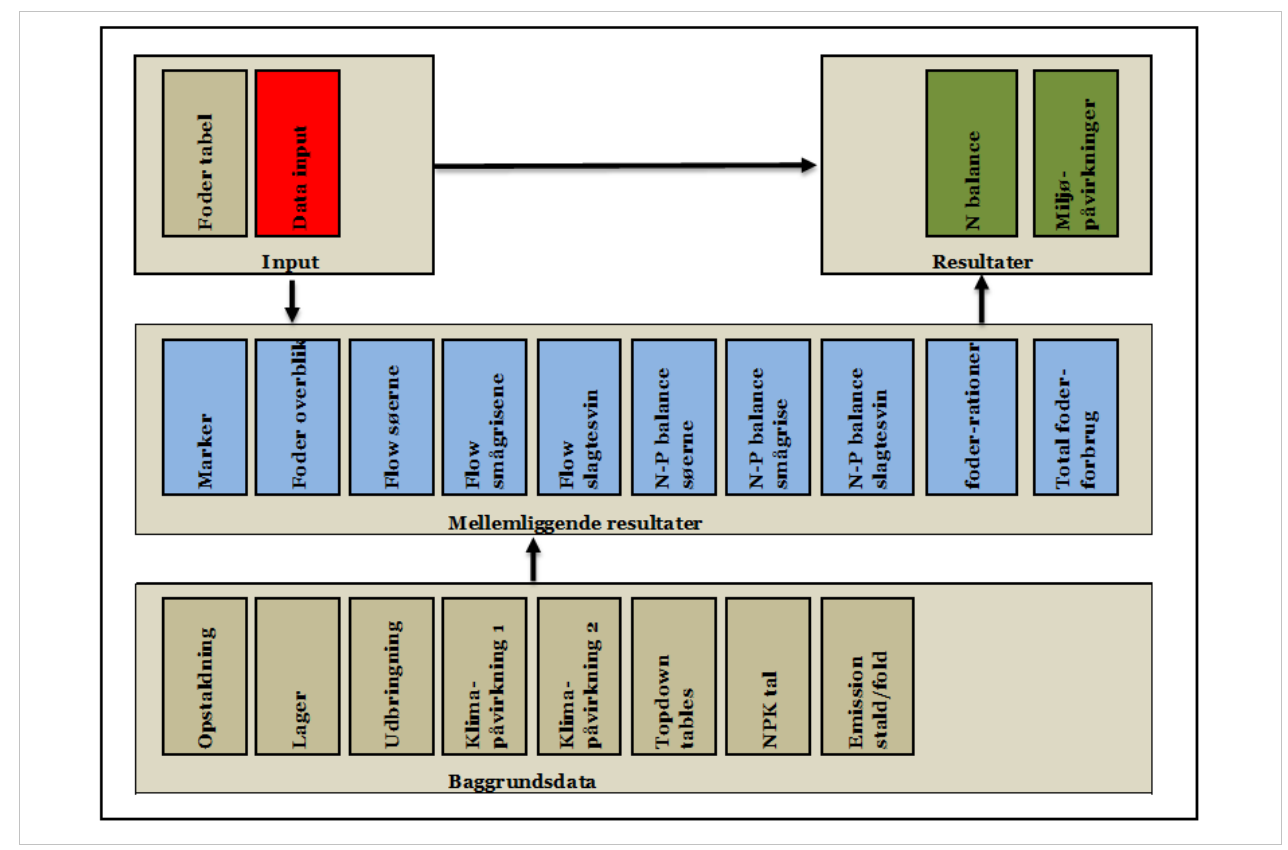

Figur 1. Skematisk illustration af modellens opbygning.

# **Input af data**

Besætningens egne data indtastes i det røde fanblad "Input data" (figur 2), hvor oplysninger om dyreholdet, foder, stalde m.m. indtastes. For at indtaste data, åbnes der for de forskellige indtastningsfelter ved at klikke på "+" i venstre side af regnearket, mens indtastnings feltet lukkes ved at klikke på "-" i venstre side af regnearket, se figur 2.

Felter hvor der skal indtastes værdier er hvide, men gule og orange felter er beregnede værdier.

*Infoboks:* Om værdierne skal angives med komma eller punktum (fx 1,92 eller 1.92) afhænger af opsætningen af dit regneark. Modellen kan håndtere begge opsætninger, men vil give fejl i beregningerne, hvis du f.eks. bruger komma og dit regneark er opsæt til punktum. Så ved fejl i beregningsfelterne, tjek opsætningen under regnearkets menu punktet "FILE" vælg "Options" og derefter "Advanced"

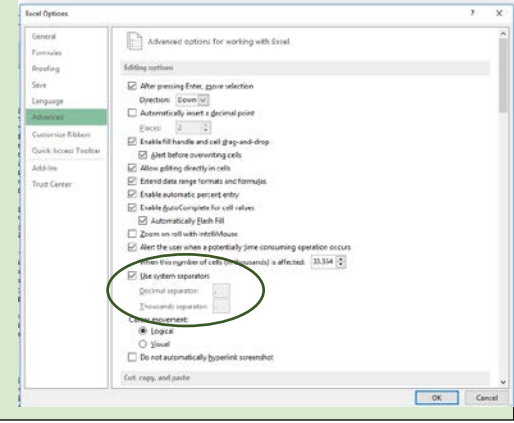

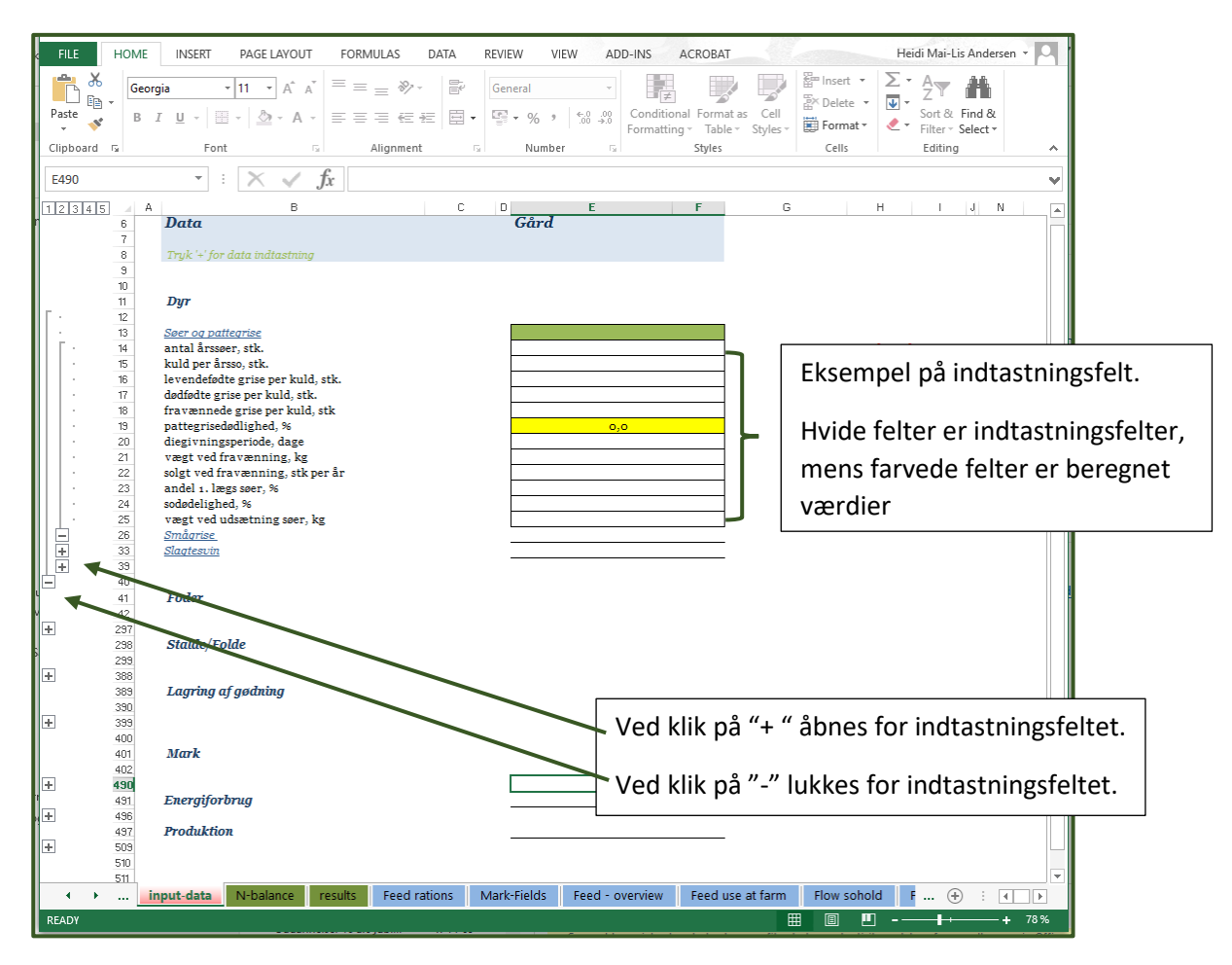

Figur 2. Fanebladet "Input data", hvor besætningens egne data indtastes.

## *Dyreholdet*

De første data, der indtastes er oplysninger om dyreholdet som f.eks. antal årssøer, kuld per årsso, fravænnede grise per kuld osv. Har besætningen ikke sit eget sohold er det også muligt, at indtaste indkøbte dyr her.

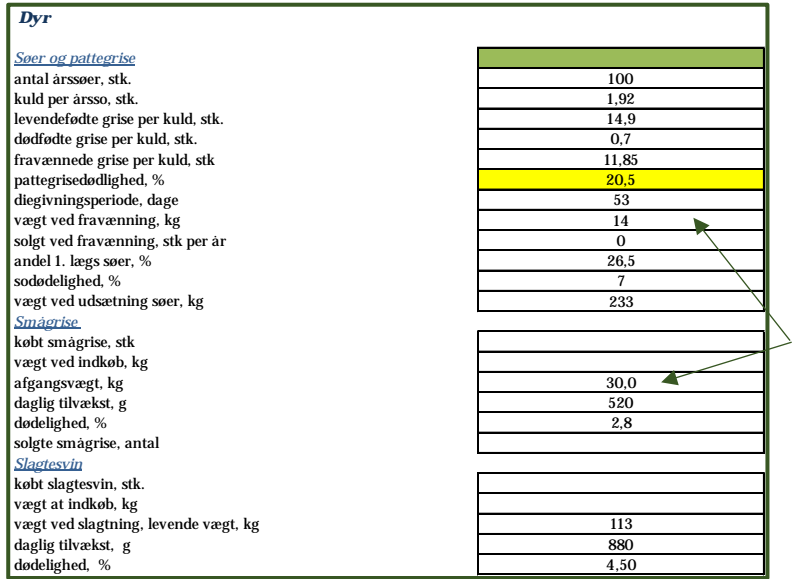

I tilfælde hvor besætningen *ikke* har en smågriseafdeling, men flytter grisene direkte efter fravænning over i slagtesvinestalden, *skal* "afgangsvægt, kg" under "Smågrise" sættes til samme værdi, som " vægt ved fravænning, kg", mens de øvrige felter under "Smågrise" lades tomme.

Figur 3. Eksempel på data indtastning i en besætning med søer, smågrise og slagtesvin

## *Foder*

For hver dyregruppe skal foderforbrug og foderblandinger indtastes. Afhængig af dyregruppe er det muligt, at vælge op til tre forskellige foderblandinger. Hver foderblanding kan bestå af op til 15 forskellige råvarer. Fodermidlerne vælges via en drop-down menu. De fodermidler, som det er muligt at vælge imellem, er VSP's fodermiddeltabel fra november 2017. Derudover er det muligt at indtaste egne fodermidler i fodertabellen, se under afsnittet Fodertabel.

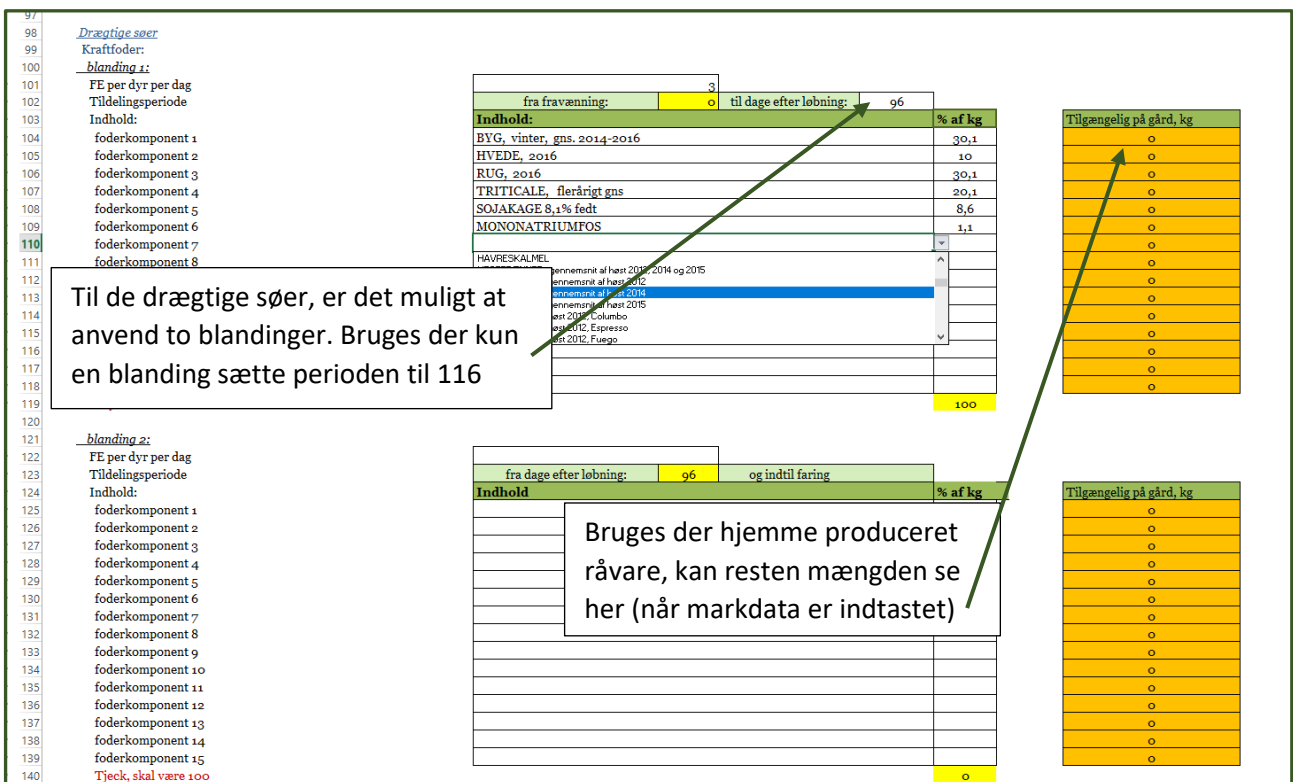

Figur 4. Eksempel på indtastning af foder til de drægtige søer. Fodermidlerne vælges vi en drop-down menu. Resterende mængde af hjemmeproducerede råvare kan se i højre side.

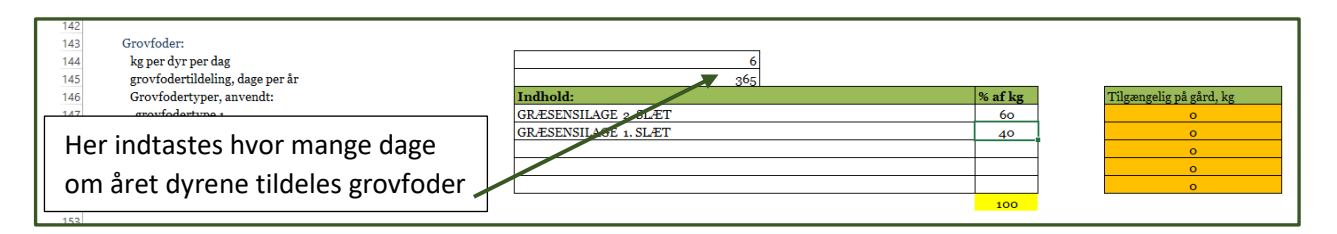

Figur 5. Eksempel på indtastning af grovfoder til de drægtige søer. Fodermidlerne vælges vi en drop-down menu. Resterende mængde af hjemmeproducerede råvare kan se i højre side.

# *Opstaldningsform*

Under opstaldningsform vælges for hver dyregruppe, om dyrene er opstaldet inde, ude eller ude en del af perioden, f.eks. hvis pattegrisene fravænnes på friland. I de tilfælde, hvor dyrene kun går ude i en del af perioden ("ude => inde" i drop-down menuen), angives for hhv. smågrise og slagtesvin gennemsnitsvægten, hvor de flyttes på stald. For søernes vedkommende angives, hvor stor del af året (dage) søerne holdes på friland.

Herudover indtastes oplysninger om foldarealet/ gulvtype og strøelsesforbrug. Hvis en del af gødningen sendes videre til f.eks. et biogasanlæg indtastes andelen der går hertil (procent af den total mængde).

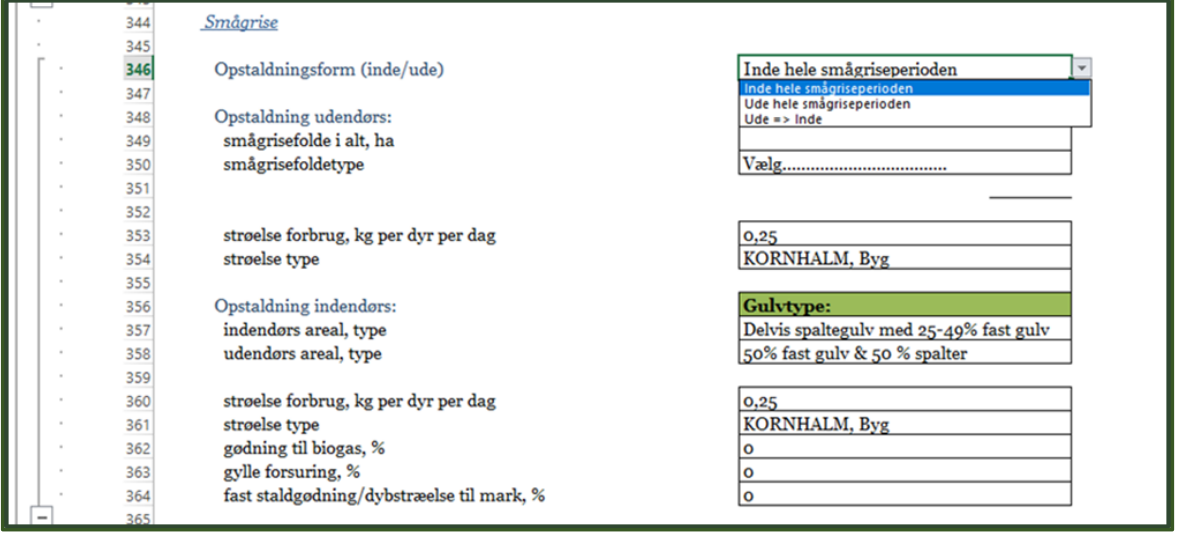

Figur 6. Eksempel på indtastning af oplysninger vedrørende opstaldningsforholdene for smågrisene.

## *Marken*

Under mark kan modellen håndtere op til 6 forskellige afgrøder, hvor det er muligt at vælge mellem følgende ni afgrødetyper: Byg, hvede, havre, rug, triticale, ærter, kløvergræs, græs og hestebønner. For hver afgrøde vælges afgrødetype og areal, forventede udbytter samt input som f.eks. udsæd per ha indtastes.

For foldarealerne angives det om der tages slæt til ensilage. Er der træer i foldene, er det muligt at vælge imellem om de høstes hvert eller hvert tredje år.

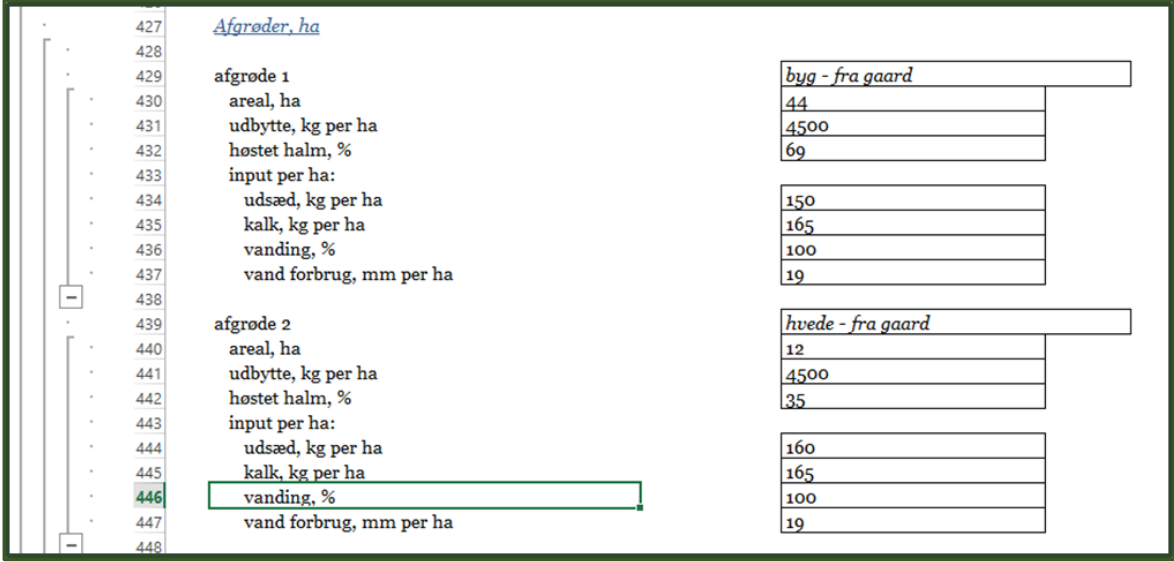

Figur 7. Eksempel på indtastning af mark data.

# *Energiforbrug*

Det sidste der skal indtastes er energiforbruget, opgjort som henholdsvis elektricitet i stalden og diesel til mark drift.

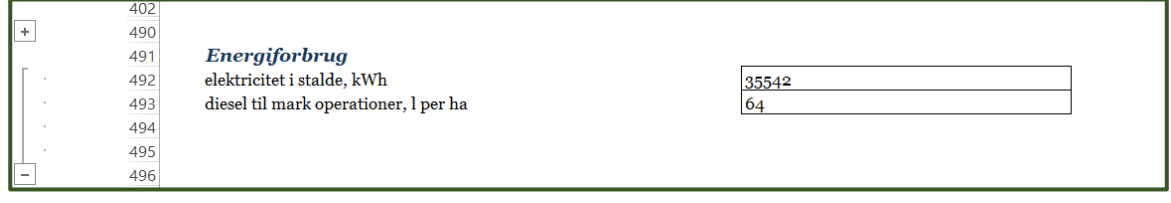

Figur 8. Eksempel på indtastning af energiforbruget.

# **Fodertabellen**

De fodermidler, som det er muligt at vælge imellem, er fra VSP's fodermiddeltabel fra november 2017. Til VSP's fodermiddeltabel er tilføjet værdier for miljøeffekterne for de fodermidler der kan anvendes i økologisk produktion. Miljøeffekterne er ikke kendt for alle fodermidler, og i fodermiddeltabellen er kendte miljøeffekter angiver med sort, mens skønnet værdier er angivet med rødt. Vær opmærksom på, at for fodermidler der normalt kun anvendes i konventionelt produktion, ikke er angivet en miljøeffekter, og derfor skal indtastes, hvis fodermidlet ønskes anvendt.

Ønsker man at anvende egen råvare, er det muligt nederst i foder tabellen at indtaste egne fodermidler, hvis FE, % tørstof, råprotein- og fosforindholdet er kendt, se figur 9. Derudover skal miljøeffekterne indtastes, kendes værdierne for miljøeffekterne ikke, kan som en tilnærmelse indtastes værdierne for tilsvarende fodermidler i fodertabellen (ellers er det ikke muligt at beregne klimapåvirkningerne).

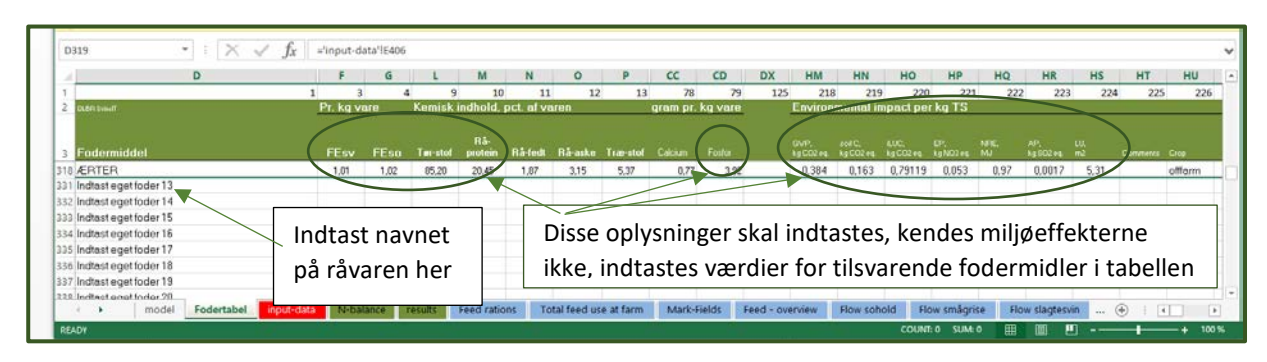

Figur 9. Under fanbladet "Fodertabel" kan egne råvare indtastes

# **Mellemregninger**

Flere af modellens mellemregninger kan ses i de blå fanblade.

# *Flow sohold, flow smågrise og flow slagtesvin*

I disse tre faneblade er nøgletallene for de tre dyregrupper beregnet. Disse mellemregninger er gode til at få et overblik over om der evt. er fejl i indtastningerne. Fx om antal producerede dyr, foderforbrug per årsso / producerede smågrise / producerede slagtesvin, beregnet antal FE i foderblandingerne m.m., stemmer overens med det forventede? Hvis ikke, går tilbage til "input data" arket og tjek indtastningerne. I figur 10, er vist et eksempel på nogle af nøgletallene i fanbladet "Flow soholdet"

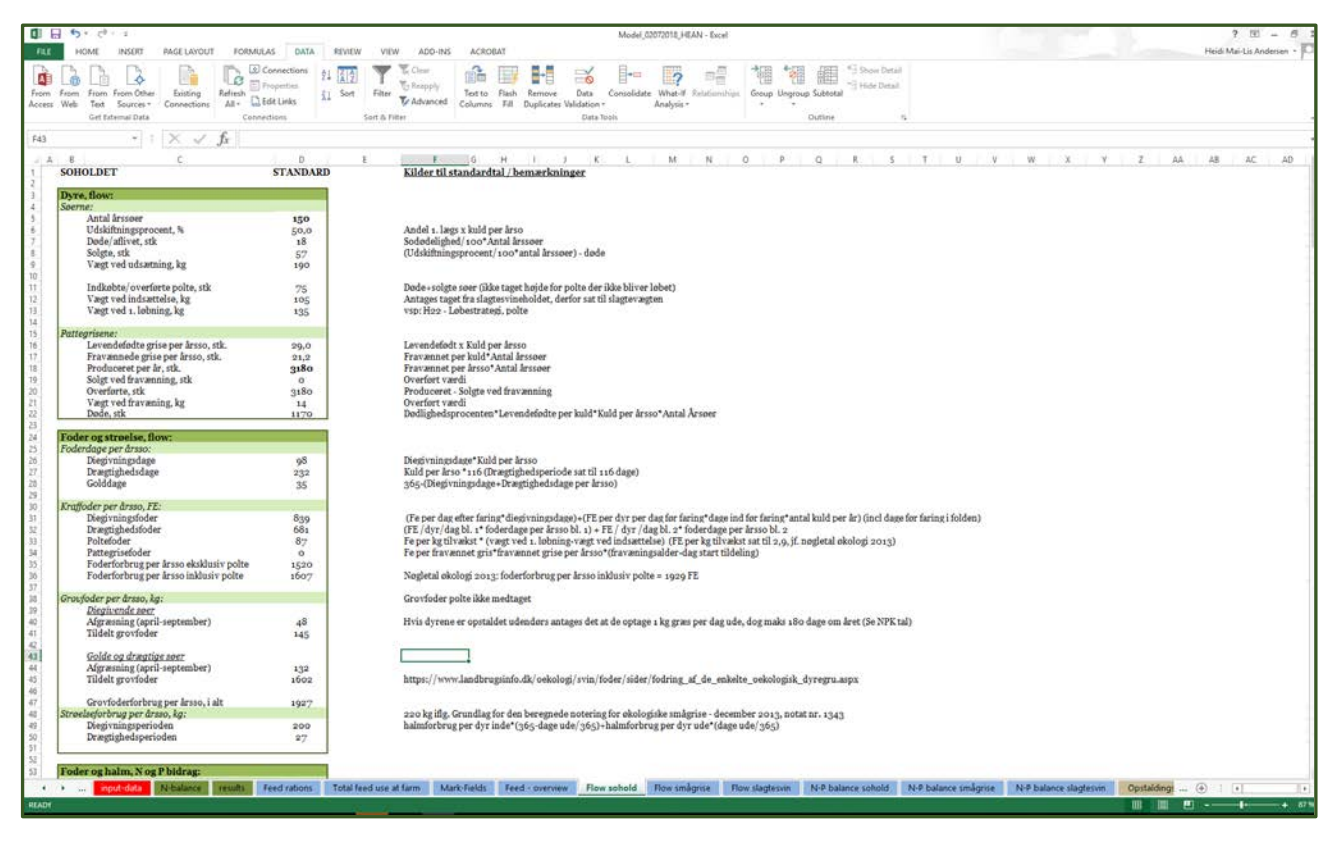

Figur 10. Eksempel på beregnet data i fanbladet "Flow sohold".

# *N-P balance sohold, N-P balance smågrise; N-P balance slagtesvin*

I disse tre faneblade er den estimerede N-og P- balance for de tre dyregrupper vist.

## *Feed rations, Total feed use at farm, Feed overview*

Disse tre faneblade viser hhv. forbrug af råvarer til foder for de forskellige dyregrupper, det samlede forbrug af foderråvarer samt den estimerede klimapåvirkning af foderforbruget

## *Mark-fields*

Dette faneblad viser mellemregningerne for markerne og foldene, hvor bl.a. input og output per ha er vist, ligesom mellemregningerne for markernes og foldenes estimerede N- og P- balance og estimerede klimaaftryk er vist her.

# **Modellens Output**

Modellens hovedresultat er estimering af N-balancen og de miljømæssige påvirkninger for den pågældende økologiske bedrift. Emissionerne er beregnet i henhold til de seneste LCA guide-lines og N-balance metoder.

# *N-balancen*

Under fanebladet "N-balance" vises N-balancen. N-balancen er opgjort for de enkle dyrekategorier (hhv. på stald og på fold) og for marken, samt den samlede N-balance for hele bedriften. Resultaterne er både vist som total for bedriften og per hektar. Nederste i fanbladet er også emissioner fra husdyrgødning fra hhv. stald og lager vist. Figur 11 viser et eksempel på N-balancen opgjort for dyrene på stald.

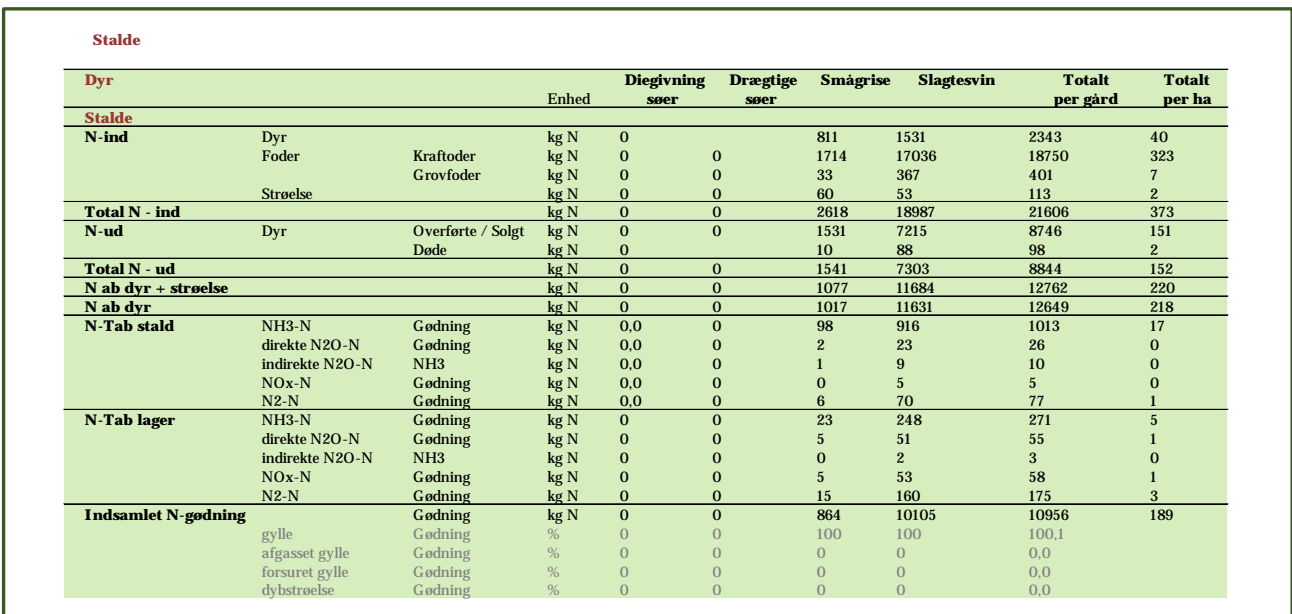

Figur 11. Eksempel på N-balancen opgjort for de forskellige dyrekategorier på stald.

## *Miljøpåvirkninger*

Under fanebladet "results" ses besætningens miljøpåvirkninger. Miljøpåvirkningen er beregnet som: klimaaftryk (global opvarmning), kulstof i jord, indirekte ændringer i areal anvendelse (iLUC), energiforbrug, eutrofierings- (EP) og forsuringspotentiale. Resultaterne er vist for de enkelte dyrekategorier, samt som et samlet overblik over gårdens miljøpåvirkninger. Resultaterne er opgjort per kg levende dyr, typisk per kg leveret til slagtning. Generelt gælder det, at jo større værdien er, jo større er miljøpåvirkningen. For kulstof i jord gælder det, at en negativ værdi betyder, at der lagres kulstof i jorden, mens en positiv værdi angiver et tab. I figur 12 er vist et eksempel på bedriftens samlede miljøpåvirkninger.

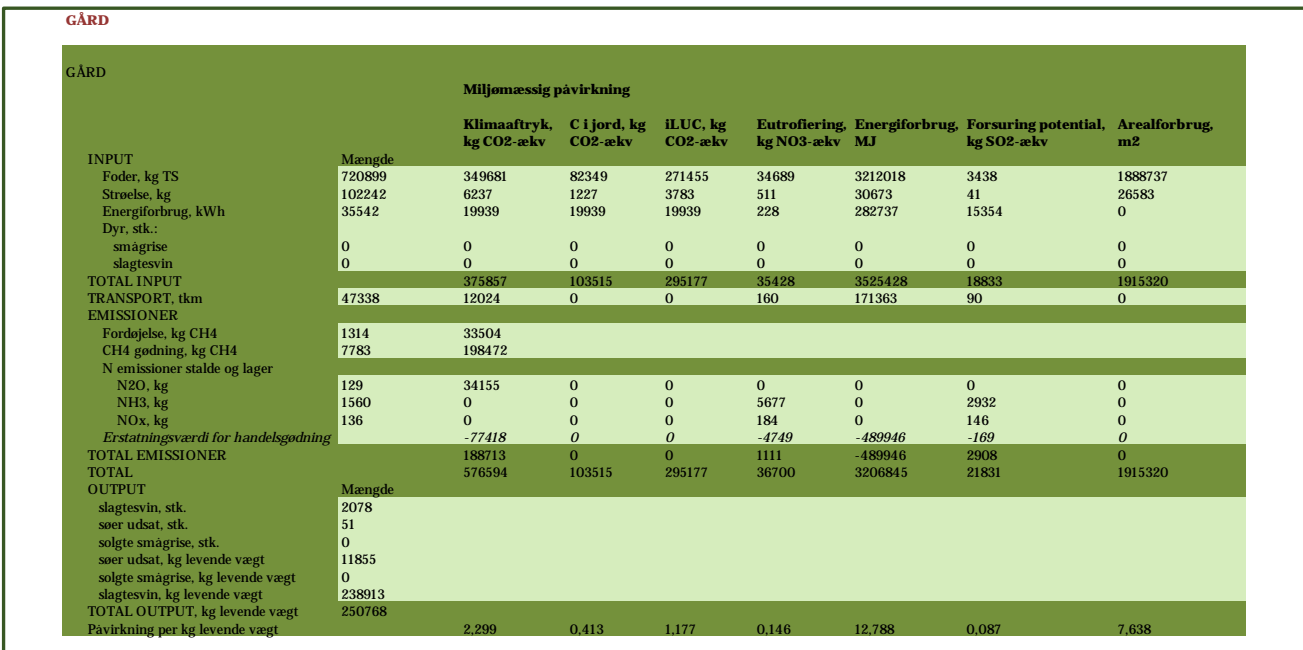

Figur 12. Eksempel på de miljømæssige påvirkninger for den samlede bedrift.

# **Modellens begrænsninger**

Dette er den første version af modellen og er tiltænkt som en test model. En af modellens begrænsninger er, at miljøeffekterne kun er kendt for få fodermidler, mens resten er skønnede værdier. Fodermidlernes sammensætning og foderværdi i fodermiddeltabellen er baseret på en konventionel fodermiddeltabel, da der ikke er en samlet oversigt over økologiske fodermidler, men miljøværdierne er estimerede værdier for fodermidlerne produceret økologisk. Som nævnt kan der anvendes egne data, hvis de er tilgængelige.

Forudsætninger for data anvendt i beregninger samt kilder kan findes i de beige farvet fanblade. Her kan bl.a. ses hvilke guidelines der er brugt i forbindelse med emission faktorerne.

Modellen er udviklet i projektet pECOSYSTEM, der en del af Organic RDD 2 programmet, som koordineres af ICROFS (Internationalt Center for Forskning i Økologisk Jordbrug og Fødevaresystemer). Projektet har fået tilskud fra Grønt Udviklings- og Demonstrationsprogram, (GUDP) under Fødevareministeriet og har deltagelse af Aarhus Universitet, Økologisk Landsforening, Udviklingscenter for Husdyr på Friland, SEGES og to økologiske svineproducenter, Bertel Hestbjerg og Brian Holm.

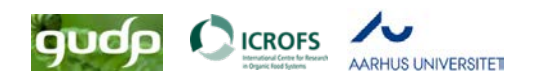